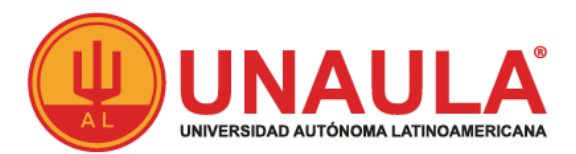

## **ESTUDIANTE REINGRESO ESPECIALIZACIÓN**

## **Valor de inscripción \$120.000**

- **1.** Diligencie el formato **"Solicitudes al Consejo Académico"** [\(Descargar\),](http://live-unaula.pantheonsite.io/sites/default/files/FT-EST-005%20Solicitud%20Consejo%20Acad%C3%A9mico.pdf) este formato podrá ser entregado en las fechas establecidas según calendario académico vigente.
- **2.** Solicite paz y salvo en la caja de la Universidad.
- **3.** Con los dos documentos anteriores, diríjase a la oficina de Admisiones y Registro, dónde se radicará su petición para presentarla al Consejo Académico; adicionalmente se le informará si tiene papelería pendiente por adjuntar o algún procedimiento académico por solucionar, de ser así, deberá resolver antes del proceso de inscripción, en caso de ser aprobado su reingreso.
- **4.** Consulte la respuesta del Consejo Académico, en Secretaría General.
- **5.** Aprobado su reingreso por el Consejo Académico, debe dirigirse a Admisiones y Registro con:
	- Fotocopia del documento de identidad ampliada al 150%.
	- **1** (una) fotografía con la siguiente especificación:

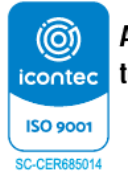

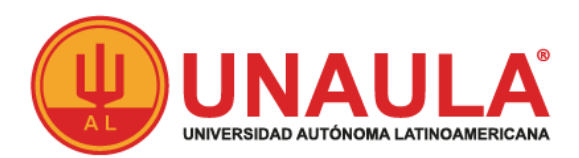

## Recientes, a color, fondo blanco, de medio cuerpo, de medio lado, tamaño documento. (3\*4)

Para las mujeres, manga tres cuartos, teniendo en cuenta que el color de la camisa contraste con el fondo blanco.

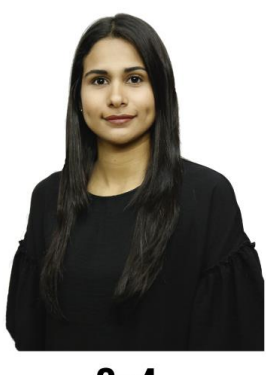

 $3x4$ 

Para los hombres camisa manga larga, teniendo en cuenta que el color de la camisa contraste con el fondo blanco.

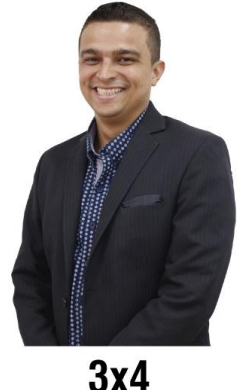

- **6.** Una vez cumpla con los criterios descritos anteriormente, Admisiones y Registro habilitará el sistema para que realice su inscripción de **reingreso** a través de la página de la universidad [www.unaula.edu.co](http://www.unaula.edu.co/)
- **7.** Diligencie el formulario de inscripción e imprima el recibo de pago en impresora láser para que el código de barras sea correctamente detectado por el lector.
	- Los únicos bancos autorizados para pagar son: Banco de Bogotá, Banco de Occidente y Bancolombia con la liquidación de código de barras. NO diligencie consignación ni realice transferencias electrónicas.
	- En la caja de la Universidad, únicamente se reciben pagos con tarjetas (débito o crédito) presentando la liquidación impresa.
	- También puede hacer el pago Online, ingresando a: [http://sai.unaula.edu.co/ecommerce-ual/pagoAyre-ini.do.](http://sai.unaula.edu.co/ecommerce-ual/pagoAyre-ini.do)

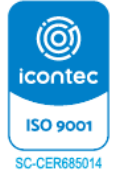

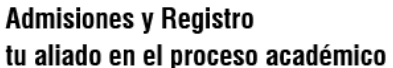

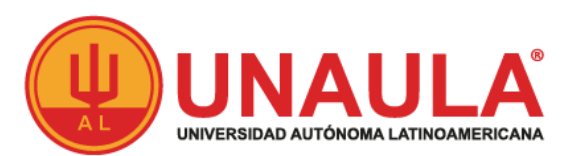

- **8.** Después de cancelar la liquidación de inscripción, se le enviará un correo electrónico donde se le recordará el usuario y la contraseña del módulo Ulises.
- **9.** Debe estar atento para presentarse a la facultad de posgrados para firmar la resolución de reingreso y que le sea entregada la liquidación de matrícula.
- **10.** Dos **(2)** días hábiles después de realizar el pago de la matricula general, relacionar fotocopia del pago en Admisiones y Registro, con el fin de cerrar el proceso de Reingreso

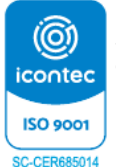